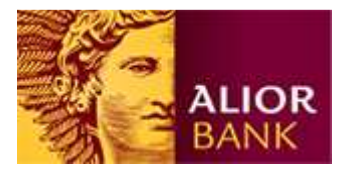

# Eksport danych z Systemu Bankowości Internetowej

*(instrukcja dla Klientów Biznesowych)* 

## **Wstęp**

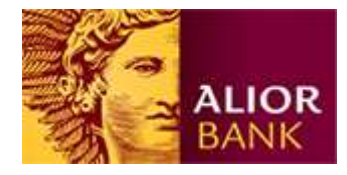

System Bankowości Internetowej (SBI) umożliwia wyeksportowanie danych z do innych systemów finansowo-księgowych.

Eksport w SBI jest elastyczny i każdy klient może stworzyć swój własny schemat określający strukturę eksportowanych danych. Wynikiem eksportu danych jest plik CSV (comma separated value), zgodny ze zdefiniowanym przez klienta szablonem. Klient sam definiuje parametry ogólne pliku takie jak:

- stronę kodową pliku,
- separator danych,
- format daty,
- separator dziesiętny,
- separator daty

Klient także może sam zdefiniować ilość i kolejność danych w wyeksportowanym pliku. Poniżej przedstawiamy krótki opis eksportowania danych z SBI.

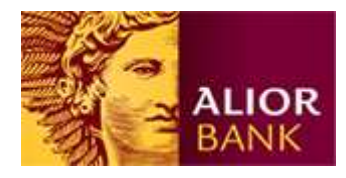

## Krok 1. Przejście do Exportu zleceń

Po zalogowaniu należy wejść w "Ustawienia" i następnie wybrać z lewego menu link "Eksport"

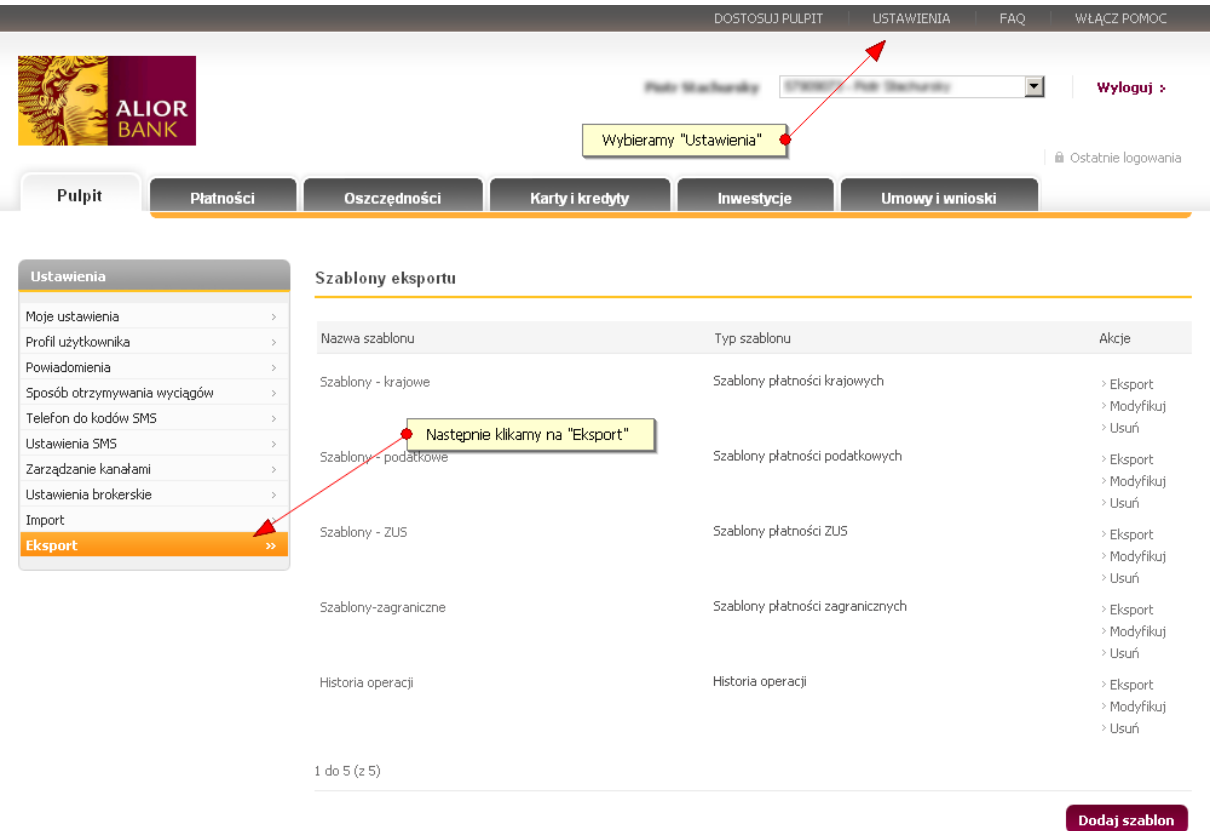

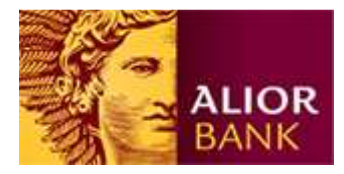

#### Krok 2. Tworzenie szablonu

Celem utworzenia szablonu eksportu klikamy na przycisk "Dodaj szablon". Po kliknięciu system zapyta nas o rodzaj szablonu jaki chcemy utworzyć. System pozwala eksportować:

- szablony płatności krajowych,
- szablony płatności podatkowych,
- szablony płatności do ZUS,
- szablony płatności zagranicznych,
- historię operacji.

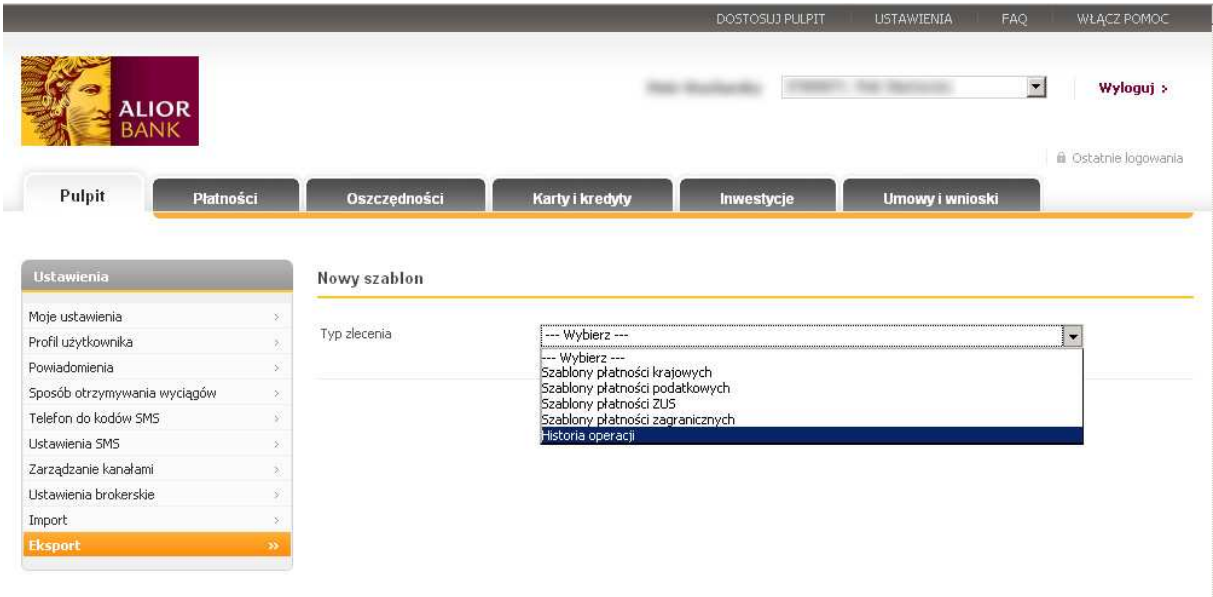

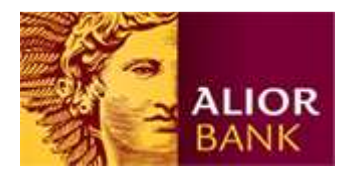

Krok 3. Definiowanie struktury pliku.

Klient sam definiuje ustawienia eksportowanego pliku i kolejności danych w pliku.

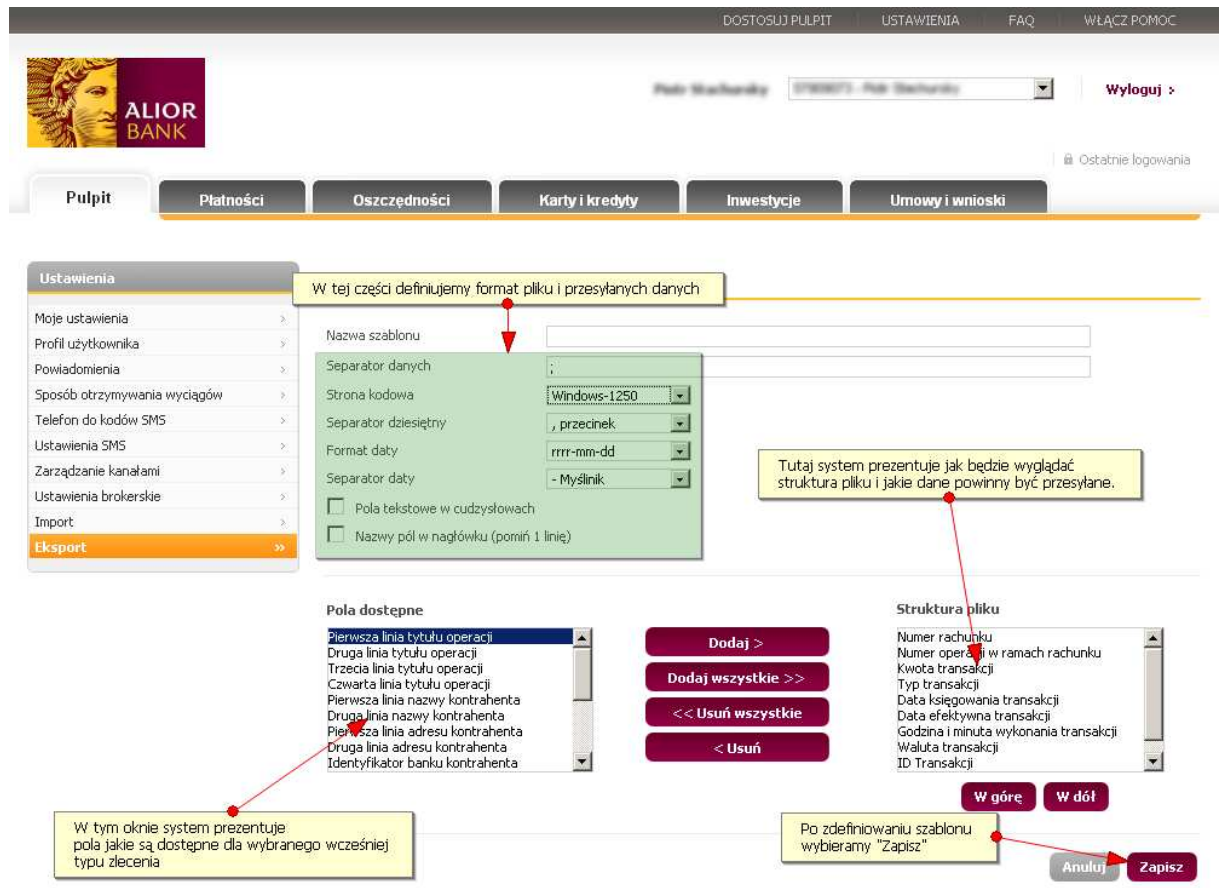

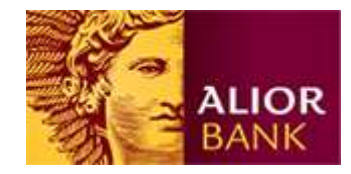

## Krok 4. Eksport danych

Po zapisaniu szablonu, możemy już wybrać nasz nowy szablon i wyeksportować dane do pliku. W tym celu klikamy na przycisk "Eksportuj" przy wybranym szablonie.

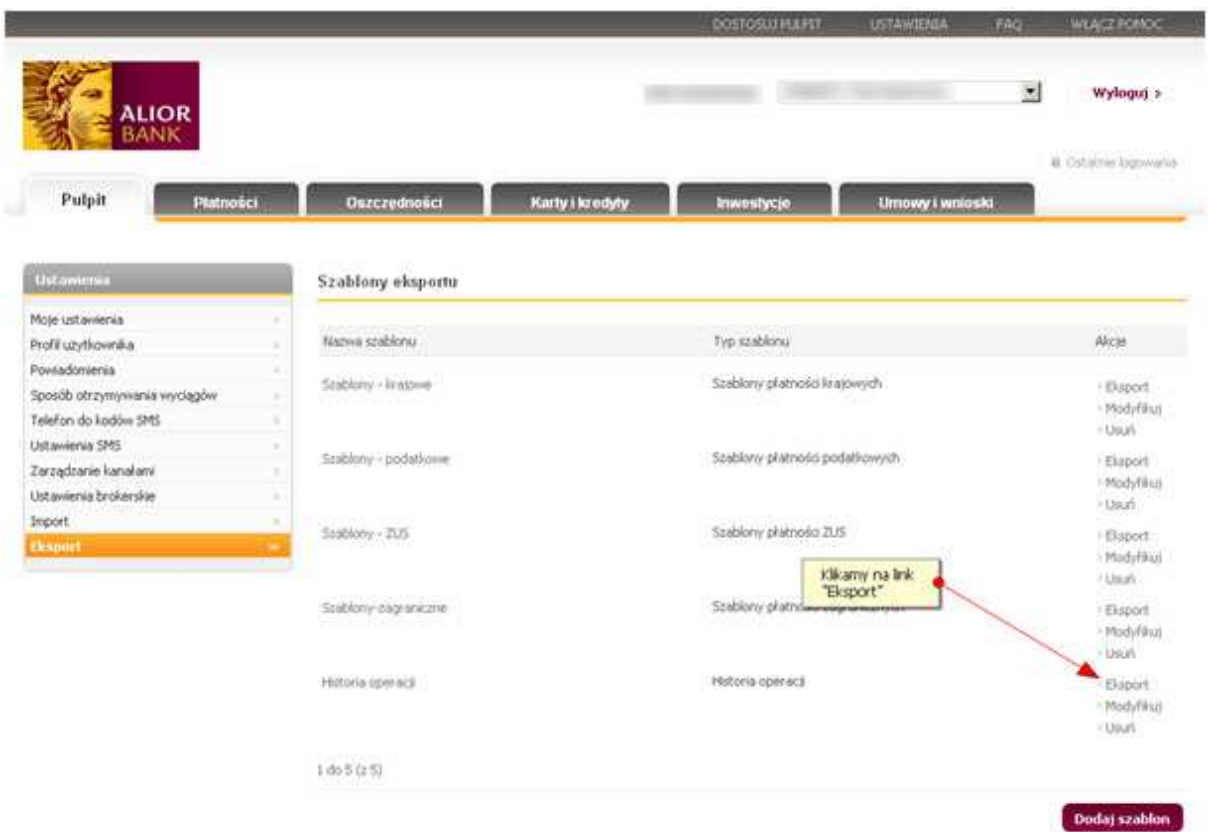

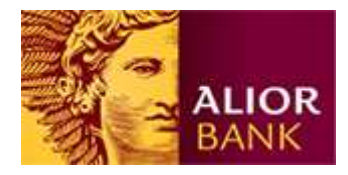

## Krok 5. Eksport danych

Po wybraniu eksportu historii transakcji klient może zdefiniować za jaki okres będzie generowana historia transakcji oraz jaki typ transakcji będzie zawierał plik.

Dodatkowo klient może wybrać filtrowanie transakcji eksportując jedynie uznania lub obciążenia.

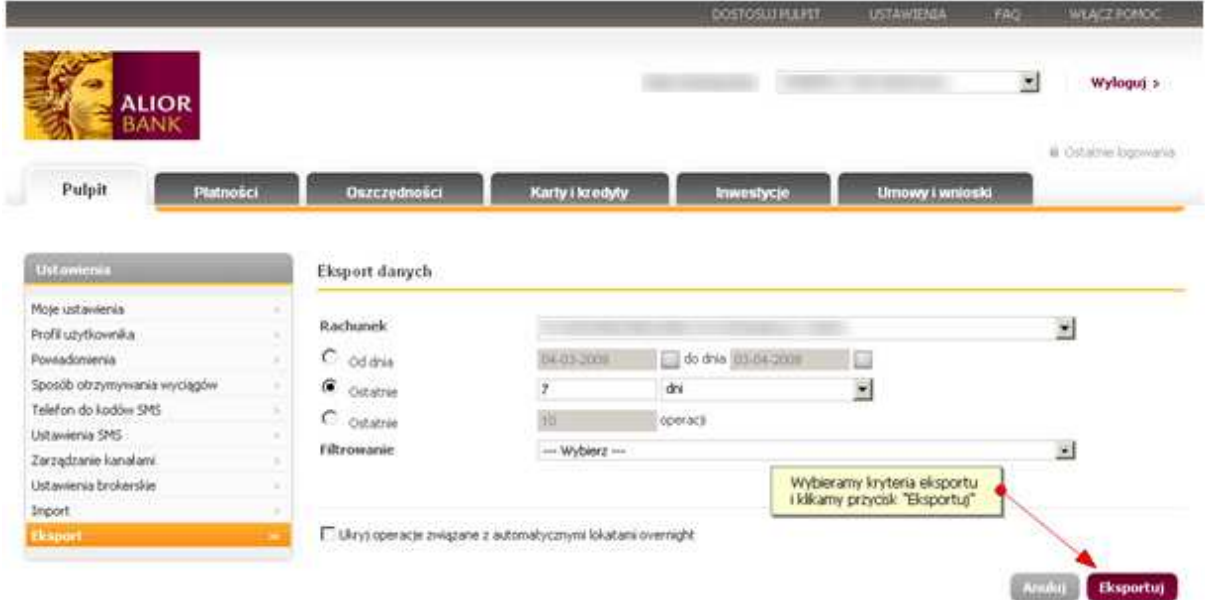

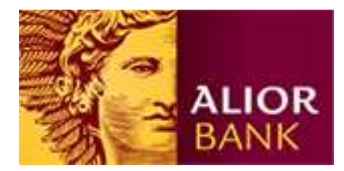

Krok 6. Zapis wyeksportowanego pliku

Po wygenerowaniu pliku celem zapisania go na dysku wybieramy przycisk "Pobierz" i zapisujemy gotowy plik na dysku komputera.

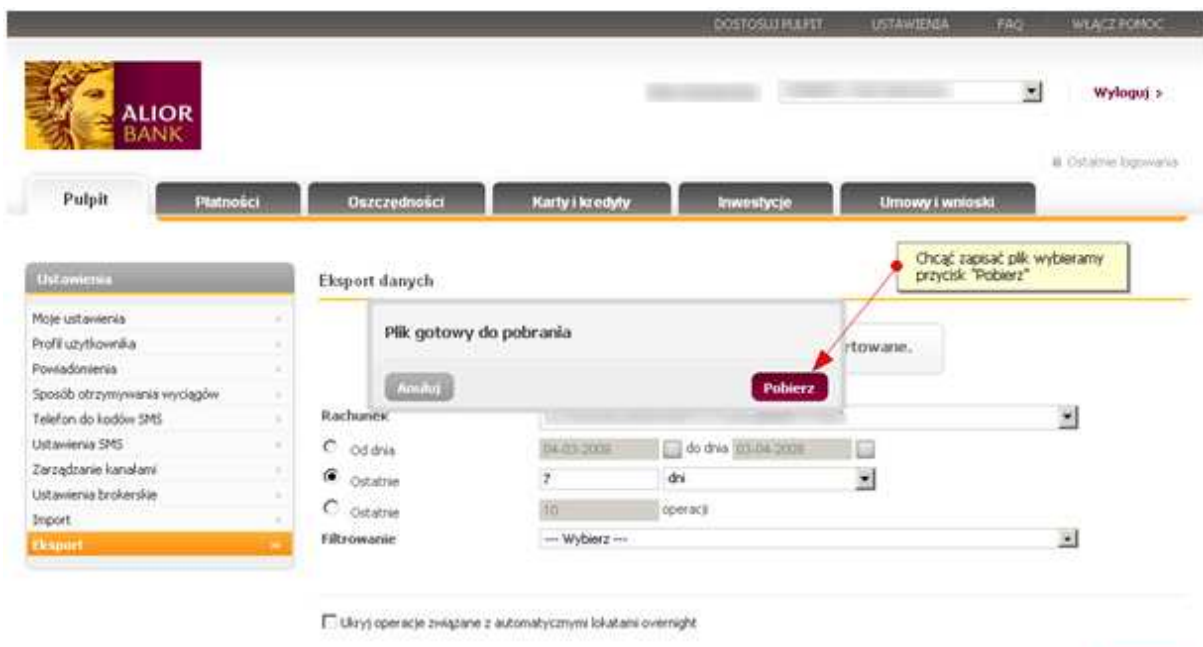

Anahal Eksportuj